# SUPERMICR SuperStorage 520P-ACTR12L/H Quick Reference Guide

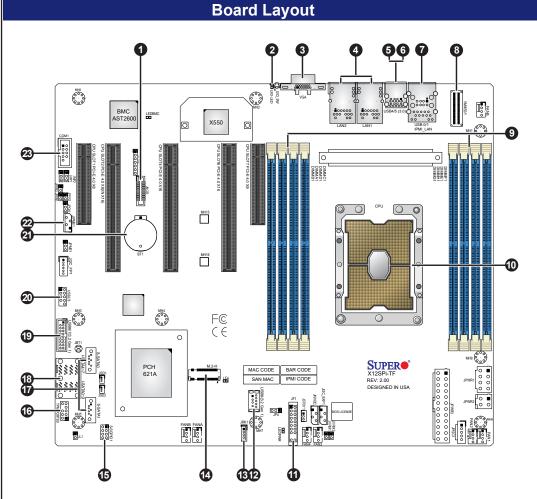

| Item | Description                                  |
|------|----------------------------------------------|
| 1    | NC-SI Header for IPMI Support                |
| 2    | UID Button (Unit Identifier Button)          |
| 3    | VGA Port                                     |
| 4    | Two 10GbE LAN Ports                          |
| 5    | USB 3.2 Gen 1 Ports                          |
| 6    | Dedicated LAN for IPMI                       |
| 7    | USB 2.0 Ports                                |
| 8    | NVME0/1: PCI-E 4.0 x8 Slimline SAS Connector |
| 9    | DIMM A1-H1 Slots                             |
| 10   | CPU                                          |
| 11   | Front Control Panel Header                   |
| 12   | USB 3.2 Gen 1 Type-A port                    |

| Item | Description                          |
|------|--------------------------------------|
| 13   | Intel RAID Key Header                |
| 14   | M.2 PCI-E 3.0/SATA Interface         |
| 15   | S-SGPIO Header                       |
| 16   | TPM Header                           |
| 17   | S-SATA0-1: Internal SATA Ports       |
| 18   | I-SATA0-7: Internal SATA Ports       |
| 19   | USB 3.2 Gen 1 Header                 |
| 20   | USB 2.0 Header                       |
| 21   | Onboard CMOS Battery                 |
| 22   | JIPMB1 4-Pin BMC External I2C Header |
| 23   | COM Port Header (Serial Port)        |

## **Front View & Interface** 10 Description $\bigcirc$ 0 Drive Activity LED RESET **(1) 3 G □ & &** □ G Reset Button Device Activity LED LAN1 LED Information LED Power LED LAN2 LED Power Failure LED

## **Rear View**

Service/Asset Tag (pull-out identifier with BMC\_ADMIN default password underneath)

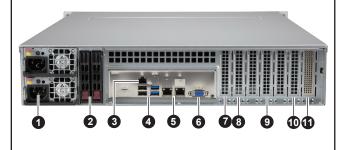

| No. | Description                                            |  |
|-----|--------------------------------------------------------|--|
| 1   | Redundant Power Supply Modules (1 on top, 2 on bottom) |  |
| 2   | (Optional) 2.5" Rear Drive Cage                        |  |
| 3   | Dedicated LAN for IPMI                                 |  |
| 4   | Two USB 3.2 Gen 1 (blue) and Two USB 2.0 (black) Ports |  |
| 5   | LAN 1 (left) and LAN 2 (right) Ports                   |  |
| 6   | VGA Port                                               |  |
| 7   | PCI-E 4.0 x8 Expansion Slot 7 (LP)                     |  |
| 8   | PCI-E 4.0 x16 Expansion Slot 6 (LP)                    |  |
| 9   | PCI-E 4.0 x16 Expansion Slot 4 (LP)                    |  |
| 10  | PCI-E 4.0 x8 (in x16) Expansion Slot 2 (LP)            |  |
| 11  | Broadcom 3816/3916 PCI-E Gen 4 SAS Controller Card     |  |

## **BMC Password Label**

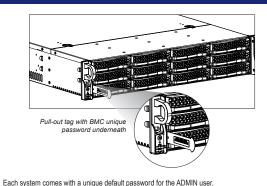

This can be found on a sticker on the motherboard and a sticker underneath the service tag on the

If necessary, the password can be reset by the Supermicro IPMICEG tool

For more information, please visit

https://www.supermicro.com/en/solutions/management-software/bmc-resources.

## Memory

#### **DIMM Installation**

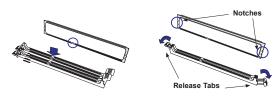

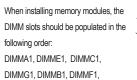

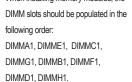

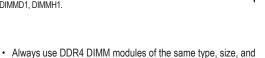

Press Both Notches

- · Mixed DIMM speeds can be installed. However, all DIMMs will run at the speed of the slowest DIMM.
- The motherboard will support odd-numbered modules (3, 5, or 7 modules installed). However, to achieve the best memory performance, fully populate the motherboard with validated memory modules.

| 1 CPU, 8-DIMM Slots                     |                                                                       |  |
|-----------------------------------------|-----------------------------------------------------------------------|--|
| Number of DIMMs                         | Memory Population Sequence                                            |  |
| 1                                       | DIMMA1                                                                |  |
| 2                                       | DIMMA1 / DIMME1                                                       |  |
| 3<br>(Unbalanced: Not Recom-<br>mended) | DIMMA1 / DIMME1 / DIMMC1                                              |  |
| 4                                       | DIMMA1 / DIMME1 / DIMMC1 / DIMMG1                                     |  |
| 5<br>(Unbalanced: Not Recom-<br>mended) | DIMMA1 / DIMME1 / DIMMC1 / DIMMG1 / DIMMB1                            |  |
| 6                                       | DIMMA1 / DIMME1 / DIMMC1 / DIMMG1 / DIMMB1 / DIMMF1                   |  |
| 7<br>(Unbalanced: Not Recom-<br>mended) | DIMMA1 / DIMME1 / DIMMC1 / DIMMG1 / DIMMB1 / DIMMF1 / DIMMD1          |  |
| 8                                       | DIMMA1 / DIMME1 / DIMMC1 / DIMMG1 / DIMMB1 / DIMMF1 / DIMMD1 / DIMMH1 |  |

## **CPU Installation and Removal**

Module (PHM)

Supports a single Intel Xeon Ice Lake Scalable Processor (LGA 4189)

A. Creating the Intel Ice Lake Carrier Assembly B. Assembling the Processor Heatsink 1. Locate small gold triangle (Pin 1) on processor and

corresponding hollowed triangle on carrier.

2. Using the triangles as a guide, carefully align and place place to fasten onto Point B.

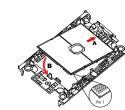

# 2. Align the triangle (Pin 1) on the assembly with the triangle cutout "A" of the heatsink and press into place

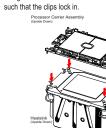

1. Turn the heatsink upside down, and hold the

processor carrier assembly with the gold contacts facing

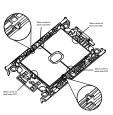

## C. Preparing the CPU Socket for

Gently pull off the plastic protective cover by one corner to remove it from the CPU

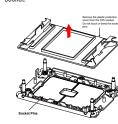

#### D. Installing the Processor Heatsink Module

1. Align the golden triangle (Pin 1) of the processor with the printed triangle on the socket. All four holes should be aligned.

2. Ensure that the four rotating wires are in an "up" (unlocked) position. 3. Mount the PHM onto the CPU socket on the motherboard and gently press into place. Flip the rotating wires to the sides to a locked position. 4. With a T30 Torx-bit screwdriver, gently tighten peek nuts 1-4 in the orde described on the heatsink label.

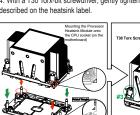

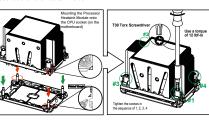

## Removing the Processor Heatsink Module

- 1. Using a T30 Torx-bit screwdriver, loosen the four peek nuts in a backward sequence of 4, 3, 2, 1,
- 2. Ensure that the four rotating wires are in an "up" (unlocked)
- 3. Gently lift the module up to remove it from the socket 4. Flip the PHM with the gold contacts facing up. Unlock the lever and gently remove the CPU.

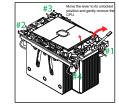

## Caution

## A SAFETY INFORMATION

IMPORTANT: See installation instructions and safety warning before connecting system to power supply.

http://www.supermicro.com/about/policies/safety\_information.cfm

## 

To reduce risk of electric shock/damage to equipment, disconnect power from server by disconnecting all power cords from electrical outlets. If any CPU socket empty, install protective plastic CPU cap

#### √!\ WARNING:

Always be sure all power supplies for this system have the same power output. If mixed power supplies are installed, the system will not operate.

For more information go to http://www.supermicro.com/support.